- **Press and hold the MODE button to turn on**
- **Ensure the RECORD button is in the down position**
- **Press MODE until SETUP appears then press OK**
- **WIFI will appear, if WiFi is on, you may be all done. If you need more settings, keep reading.**
- **Press OK and WiFi will turn off (that is OK for now).**
- **Scroll up to SETUP and press OK**
- **Now you will see other SETUP options.**
- **Scroll to SYSTEM and press OK**
- **(If you select the wrong option, press Mode to return to the higher-level menu)**
- **Scroll down to RESET SETTINGS, press OK, select YES and press OK**
- **Scroll to CARD and press OK**
- **Scroll to ERASE and press OK to format the memory card**
- **Press OK again to return to the SETUP options**
- **Scroll to PHOTOS and press OK**
- **Scroll to SELF TIMER and press OK**
- **Select 5 seconds (or as requested) and press OK**
- **Select REPEAT ON and press OK the press MODE**
- **Scroll to WIFI and press OK (this will turn WIFI back on)**
- **Verify SSID name (VIRB-xxxx) and password (garminvirb) and press OK**
- **Press MODE button to return to regular operations**
- **(Wait about 10 seconds for the camera display to turn back on)**
- **Press and hold the MODE button to power off the Virb**
- **Remove and recharge the battery when mission is complete**

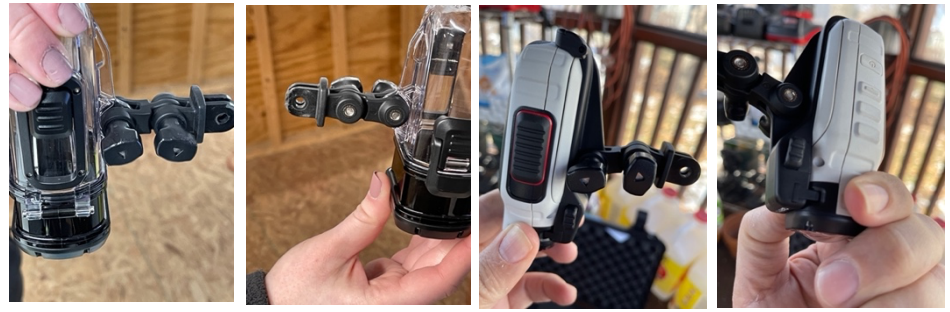

22 June 2022

- **Press and hold the MODE button to turn on**
- **Ensure the RECORD button is in the down position**
- **Press MODE until SETUP appears then press OK**
- **WIFI will appear, if WiFi is on, you may be all done. If you need more settings, keep reading.**
- **Press OK and WiFi will turn off (that is OK for now).**
- **Scroll up to SETUP and press OK**
- **Now you will see other SETUP options.**
- **Scroll to SYSTEM and press OK**
- **(If you select the wrong option, press Mode to return to the higher-level menu)**
- **Scroll down to RESET SETTINGS, press OK, select YES and press OK**
- **Scroll to CARD and press OK**
- **Scroll to ERASE and press OK to format the memory card**
- **Press OK again to return to the SETUP options**
- **Scroll to PHOTOS and press OK**
- **Scroll to SELF TIMER and press OK**
- **Select 5 seconds (or as requested) and press OK**
- **Select REPEAT ON and press OK the press MODE**
- **Scroll to WIFI and press OK (this will turn WIFI back on)**
- **Verify SSID name (VIRB-xxxx) and password (garminvirb) and press OK**
- **Press MODE button to return to regular operations**
- **(Wait about 10 seconds for the camera display to turn back on)**
- **Press and hold the MODE button to power off the Virb**
- **Remove and recharge the battery when mission is complete**

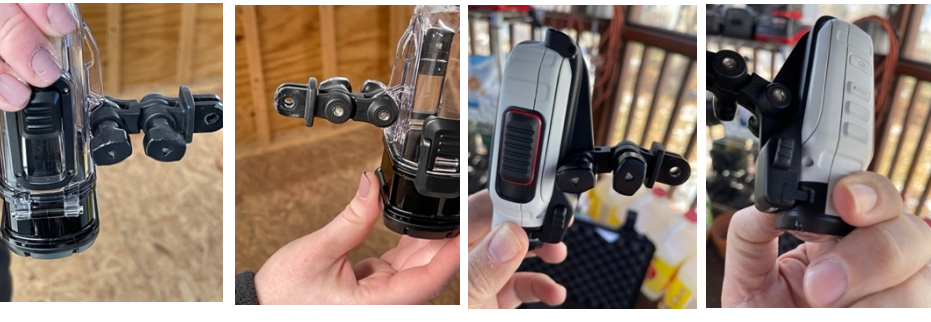

22 June 2022